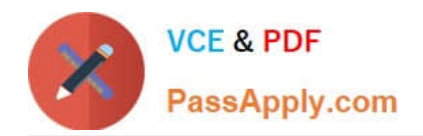

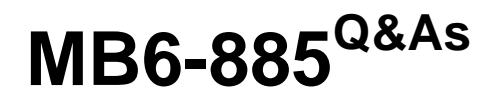

Microsoft Dynamics AX 2012 Public Sector

# **Pass Microsoft MB6-885 Exam with 100% Guarantee**

Free Download Real Questions & Answers **PDF** and **VCE** file from:

**https://www.passapply.com/MB6-885.html**

100% Passing Guarantee 100% Money Back Assurance

Following Questions and Answers are all new published by Microsoft Official Exam Center

**C** Instant Download After Purchase

- **83 100% Money Back Guarantee**
- 365 Days Free Update
- 800,000+ Satisfied Customers

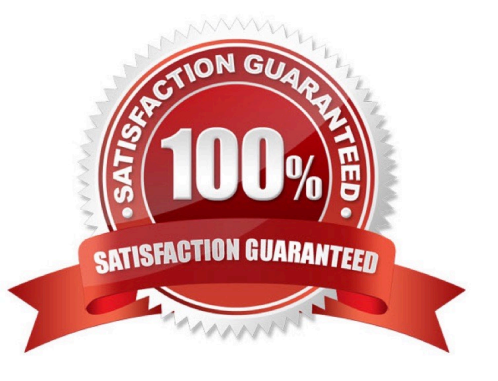

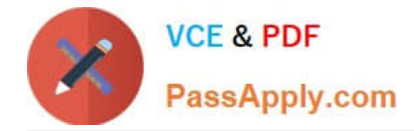

### **QUESTION 1**

You are revising an original budget by using the Project budget form in Microsoft Dynamics AX 2012. You need to associate the original budget to the revision. By which field should you associate the original and revised budgets?

- A. Category
- B. Revision ID
- C. Revision Date
- D. Budget Source
- Correct Answer: B

Project budget revision (form) [AX 2012] Field: Revision ID The project budget revision ID that was generated by the system. Ref: http://msdn.microsoft.com/en-us/subscriptions/hh209690.aspx

### **QUESTION 2**

You are assigning a default year-end process to a specific fund. Which of the following statements is true?

- A. It is not possible to carry forward budget from one fiscal year to the next.
- B. You can override the specific year end processing option that has been assigned to a fund.
- C. Only funds with a fund class of Fiduciary can be assigned a specific year-end process.
- D. All funds must share the same default year-end processing option.
- Correct Answer: B
- Funds (form) (Public sector) [AX 2012]
- Field: Override selected year-end option

Select this check box to select a year-end close option for this fund. Do this only if you want this fund to have different year-end processing rules than those used for other funds. If you do this, it will override any year-end processing options

that have been selected for all funds in the Purchase order year-end process form.

URL: http://msdn.microsoft.com/en-us/library/hh208514.aspx

#### **QUESTION 3**

You are ready to bill for expenses to a project that uses funding from a grant.

Which transition phase must the grant reflect in order to apply the grant funds to a project?

A. Entered

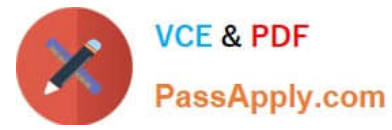

- B. Awarded
- C. Active
- D. Submitted
- Correct Answer: B
- Grant details (form) [AX 2012]

Ref: technet.microsoft.com/en-us/library/hh242883.aspx

### **QUESTION 4**

In Microsoft Dynamics AX 2012, you plan to allocate a project budget across periods.

Which of the following statements are true when allocating budgets across periods? (Each correct answer presents a complete solution. Choose two.)

- A. Budgets can be allocated only after approval.
- B. Budgeted amounts are allocated equally across time periods by default.
- C. Budgets can be allocated only before approval.
- D. Budgeted amount allocation cannot be changed across time periods.
- E. Budgets can be allocated at any time.
- Correct Answer: BC

Allocate a project budget or budget revision across periods [AX 2012]

C: After you enter a project budget or project budget revision, and before you submit it for approval, you can allocate the amounts across periods. B (not D): In the Project budget allocation form or the Project budget revision allocation form, review or update the amounts that are allocated.

Ref: http://technet.microsoft.com/en-us/library/hh208477.aspx

### **QUESTION 5**

You need to track the payment of a vendor invoice as a 1099-G payment. Which of the following statements are true?

A. The 1099 box code associated with the vendor must be specified.

- B. The vendor must be defined to report 1099 information.
- C. The State or province code associated with the vendor must be specified in the 1099 fields section.
- D. The 1099 box code associated with the vendor must be a 1099-G code.

Correct Answer: B

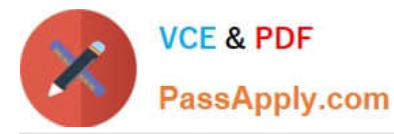

(USA) Set up vendors for 1099 reporting [AX 2012]

Before you post vendor transactions, set up 1099 information for each vendor who receives a 1099 statement.

1.

Click Accounts payable > Common > Vendors > All vendors.

or

Click Procurement and sourcing > Common > Vendors > All vendors.

2.

Double-click a vendor account, and then click the Tax 1099 FastTab.

3.

 Select the Report 1099 check box to include transaction and 1099 information for the vendor on the 1099 report. If this check box is not selected, 1099 information for the vendor is not included on the 1099 report, and the electronic or

magnetic files do not include amounts for the vendor.

Etc.

Ref: http://technet.microsoft.com/en-us/library/aa551492.aspx

[Latest MB6-885 Dumps](https://www.passapply.com/MB6-885.html) [MB6-885 VCE Dumps](https://www.passapply.com/MB6-885.html) [MB6-885 Study Guide](https://www.passapply.com/MB6-885.html)

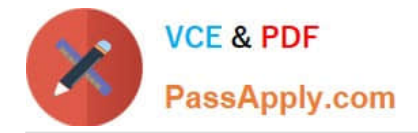

To Read the Whole Q&As, please purchase the Complete Version from Our website.

# **Try our product !**

100% Guaranteed Success 100% Money Back Guarantee 365 Days Free Update Instant Download After Purchase 24x7 Customer Support Average 99.9% Success Rate More than 800,000 Satisfied Customers Worldwide Multi-Platform capabilities - Windows, Mac, Android, iPhone, iPod, iPad, Kindle

We provide exam PDF and VCE of Cisco, Microsoft, IBM, CompTIA, Oracle and other IT Certifications. You can view Vendor list of All Certification Exams offered:

## https://www.passapply.com/allproducts

# **Need Help**

Please provide as much detail as possible so we can best assist you. To update a previously submitted ticket:

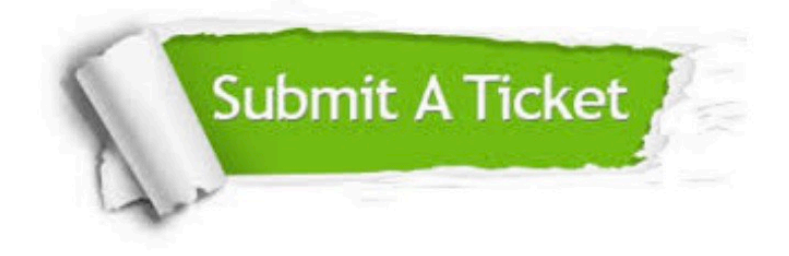

#### **One Year Free Update**

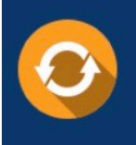

Free update is available within One fear after your purchase. After One Year, you will get 50% discounts for updating. And we are proud to .<br>poast a 24/7 efficient Customer Support system via Email

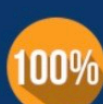

**Money Back Guarantee** To ensure that you are spending on

quality products, we provide 100% money back guarantee for 30 days from the date of purchase

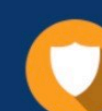

### **Security & Privacy**

We respect customer privacy. We use McAfee's security service to provide you with utmost security for vour personal information & peace of mind.

Any charges made through this site will appear as Global Simulators Limited. All trademarks are the property of their respective owners. Copyright © passapply, All Rights Reserved.